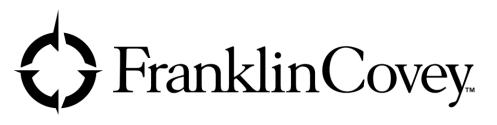

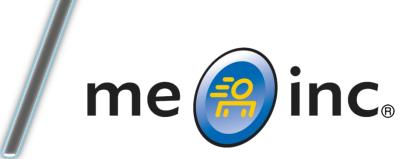

# App Introduction and Overview

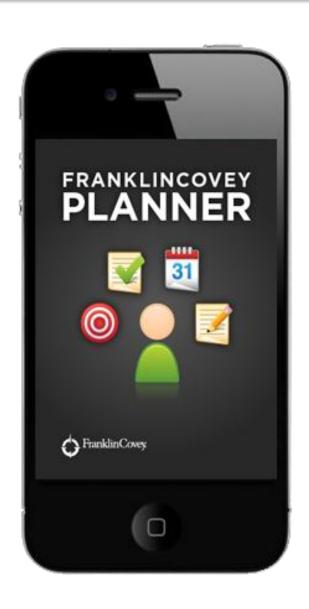

### The FranklinCovey Planner Solution

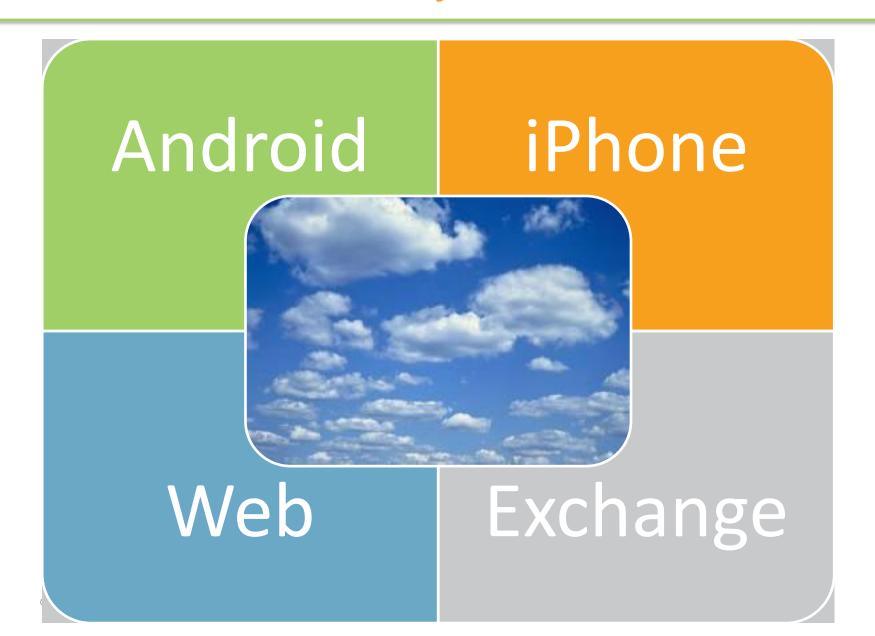

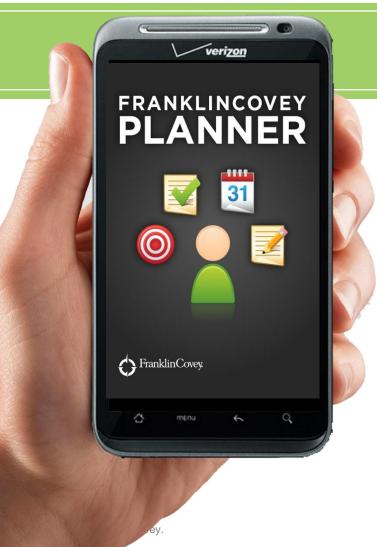

#### **Mobile Productivity**

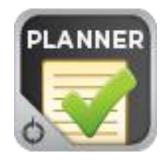

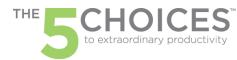

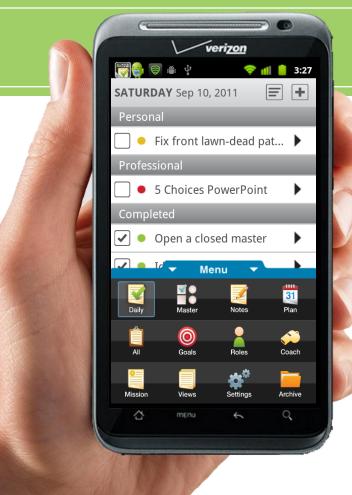

### **Intuitive Navigation Menu**

Menu

- Tap the Menu tab to open the Navigation Drawer
- Easily navigate to anywhere in the app by tapping on the desired icon

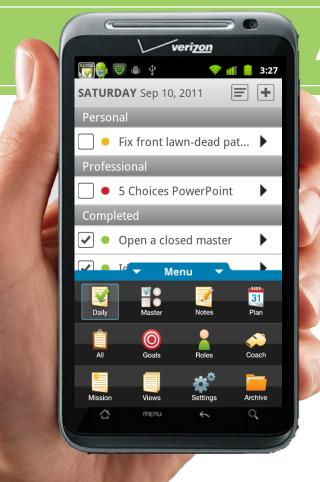

### Adding & Managing Tasks

- Tap to enter new tasks
- Tap to drag and drop your tasks
- Tap to change the priority
- Tap to set your task status
- Completed Tasks appear in the "Completed" section until the end of the day. At the end of the day they move to the archive

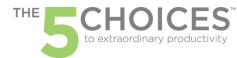

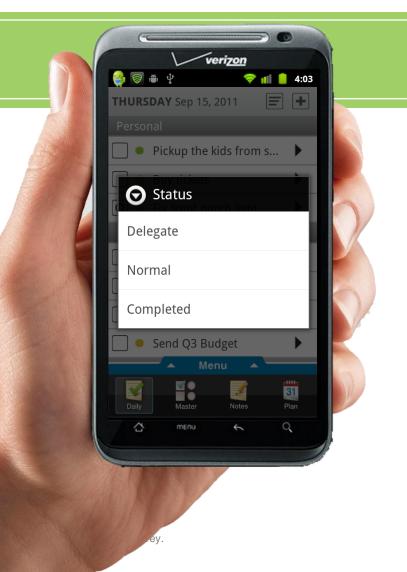

#### **Action Codes**

- lacktriangle Tap  $\Box$  to open the action codes
- Select:
  - Delegate to send a task to someone else
  - Normal to reopen a completed task
  - Completed to send a task to the archive
  - Move to Today or Master

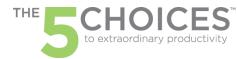

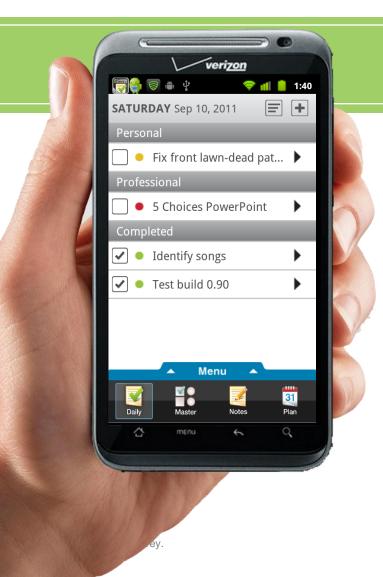

#### **Tasks**

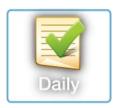

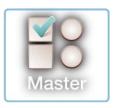

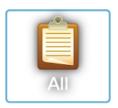

- Today Tasks are tasks scheduled to be completed today
- Master Tasks are tasks with no due date assigned
- Scheduled Tasks is a view of upcoming planned tasks.

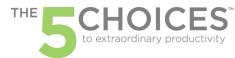

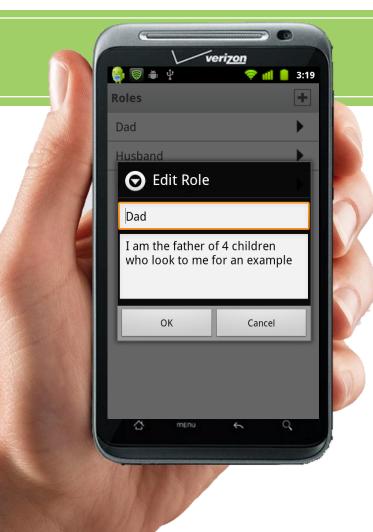

#### **Roles & Role Statements**

- At FranklinCovey we believe that an extraordinary life can be created by pursuit of extraordinary outcomes in your life's roles.
- Tap the Roles button to enter your Role title and Role Statement that describes the outcomes you want in that role.

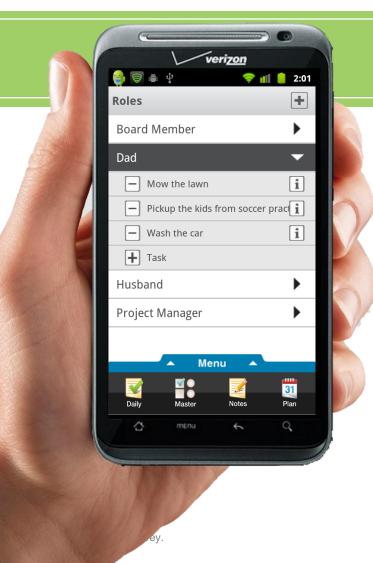

#### Role Tasks

- Many tasks are role specific
  - Example: Dad Pickup kids from soccer practice
- Create and assign role specific tasks by creating tasks within the Roles manager

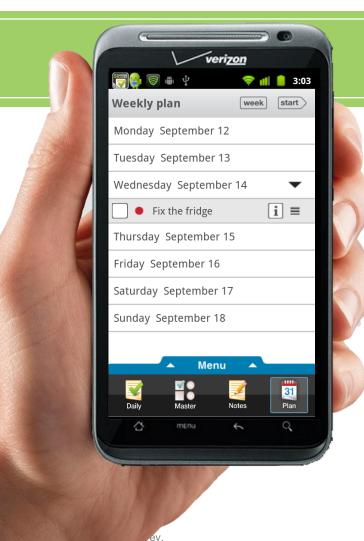

### Weekly Planning 30/10

- The time you spend in quality planning transforms the time you spend everywhere else
- The Plan wizard guides you through 5 steps to help you effectively plan your week
- Review your Roles/Goals, Schedule the Big Rocks, Schedule everything else – it's all here!

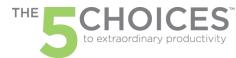

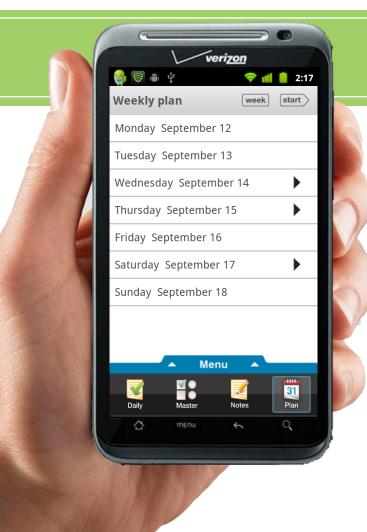

- Select the week you wish to plan and review the tasks already scheduled for that week
- If any tasks need to be rescheduled, do it now

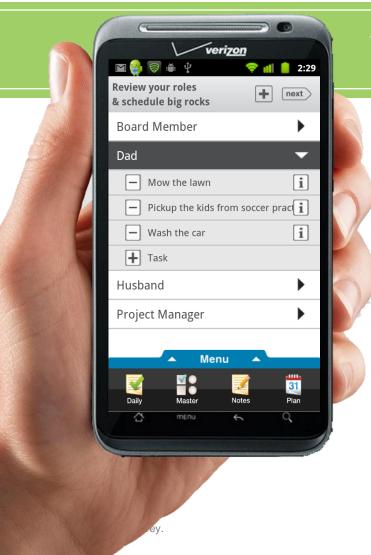

- Review your role contribution statements and ask yourself, "What are the one or two most important tasks I should schedule for each role this week?"
- Create and schedule those tasks or assign an existing task attached to those roles

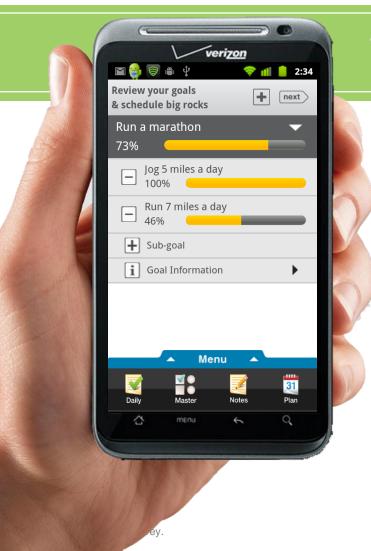

- Review your goals and ask yourself, "What are the one or two most important tasks I should schedule for each goal this week?"
- Create and schedule those tasks or assign an existing task attached to those goals

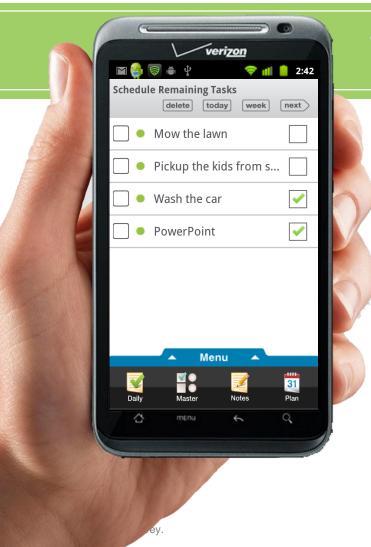

- Schedule your remaining tasks for the week by tapping each task to select it -
- Once tasks are selected you can move them to today or to the week by tapping the buttons at the top of the screen.

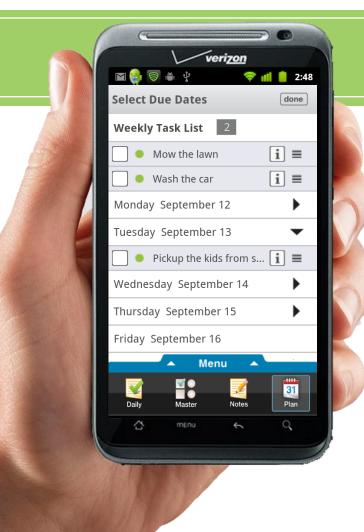

- Complete your weekly planning by dragging and dropping the tasks to the day you wish to do them
- Any tasks not dropped to a specific date remain in the master task list.
- Hit the Done button and voila, you have completed your weekly planning.

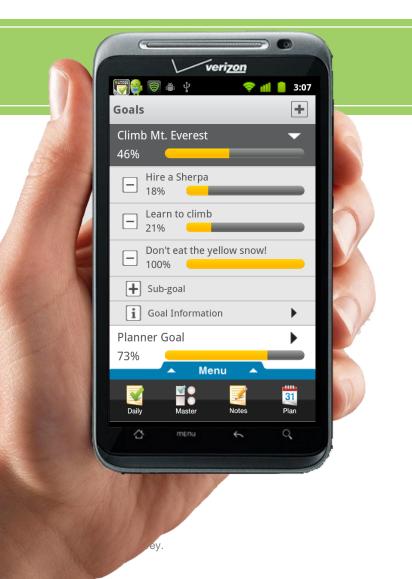

#### Goals

 Plan your goals, sub goals, goal tasks and track your progress.

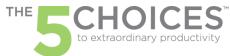

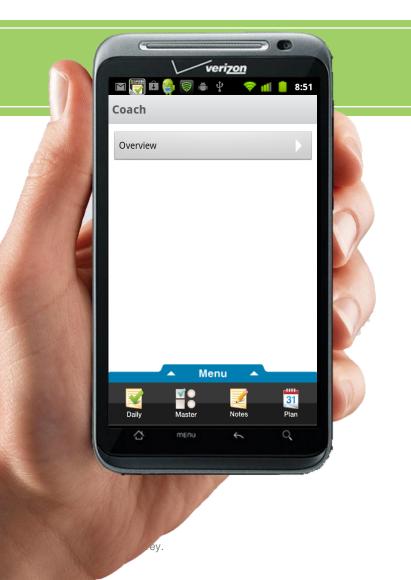

#### Coach

 Tutorials show how to use the app and provides other helpful information

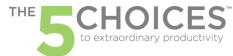

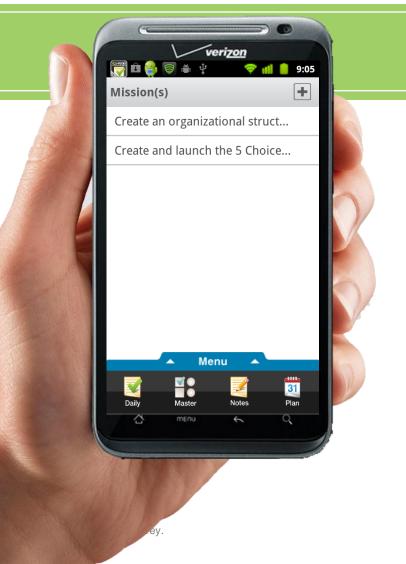

#### Mission(s)

 Live With Purpose – Create mission statements to sharpen your focus and give direction to your tasks and goals.

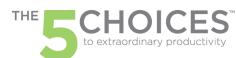

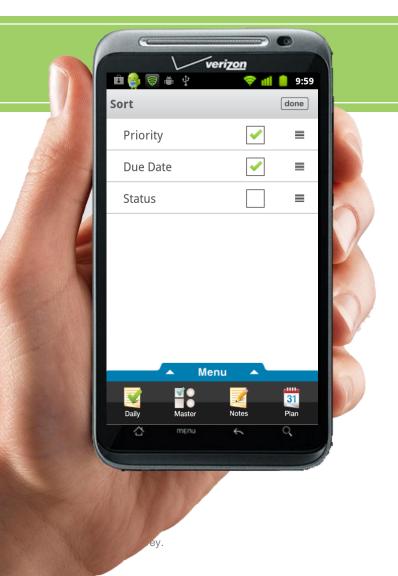

#### **Views - Sort**

- Sort your tasks to view by Priority, Due Date and Status
- Drag and drop to determine the order of sort priority

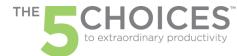

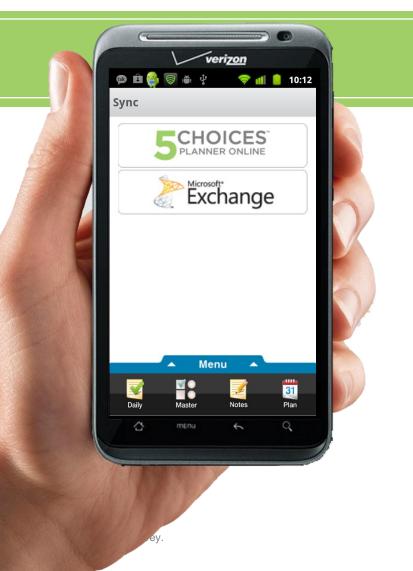

#### **Settings**

 Sync your data to your desktop via Microsoft Exchange or directly to the Franklin Covey Planner website.

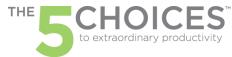

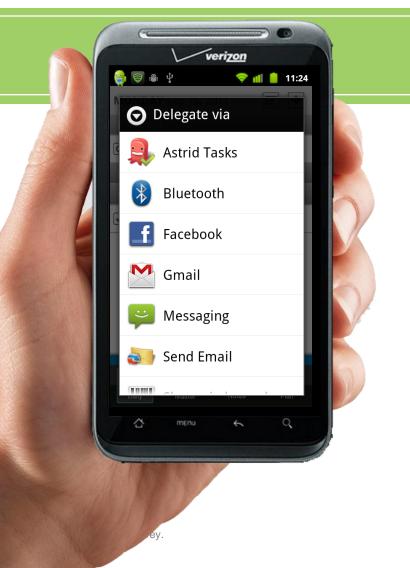

#### **Delegate A Task**

- Delegate a task to someone else via the app
- Delegate via SMS text, Gmail, Facebook etc...

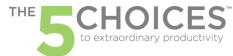

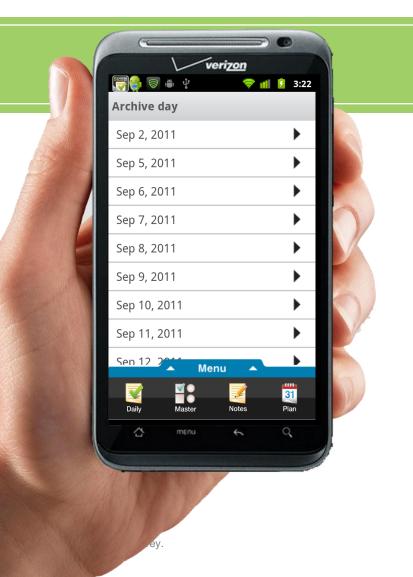

#### **Archive**

 Completed tasks move to the archive and are filed by year, month and day.

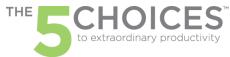

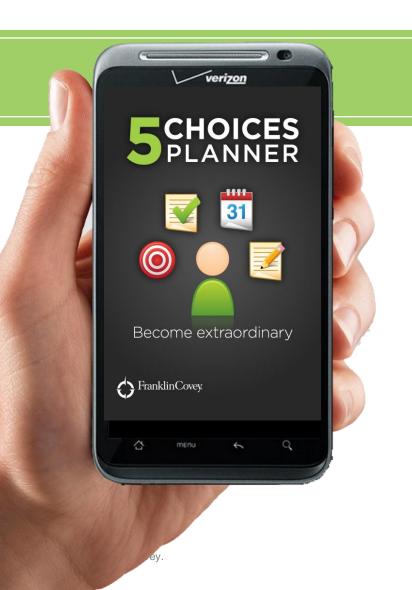

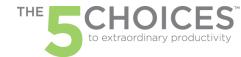

### The FranklinCovey Planner Cloud

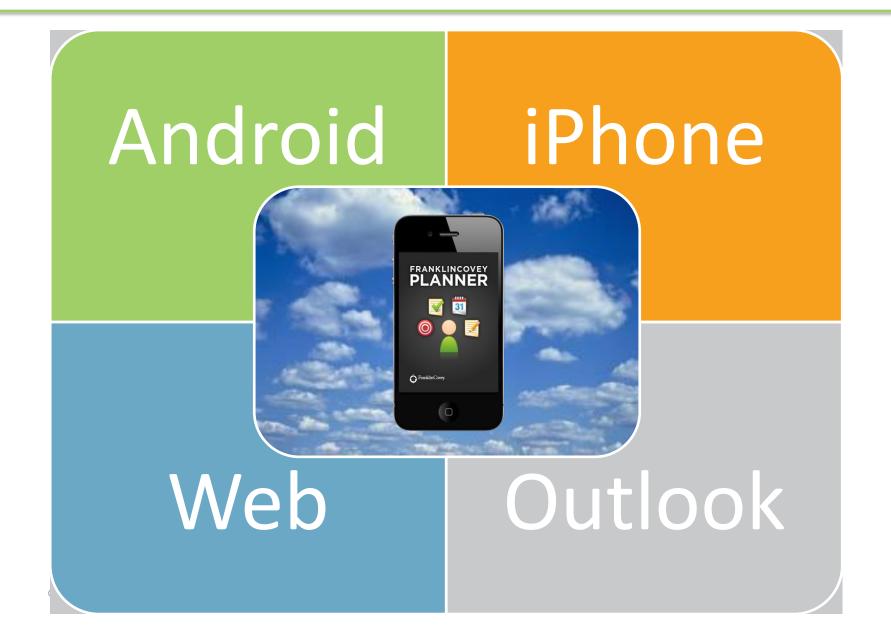